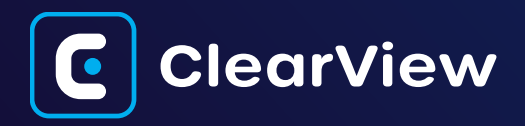

## **88 Overview**

We're excited to introduce GFI ClearView, a solution that brings enterprise-grade monitoring capabilities within the reach of SMBs, at an exceptionally competitive price point. This guide is designed to walk you through the process of conducting a GFI ClearView Trial for potential clients.

#### Step 1: Prerequisites

Before initiating the trial, it's essential to ensure the following components are available within the customer's environment:

- A compatible hypervisor (VMware, Hyper-V, VirtualBox, or KVM).
- A switch that supports SPAN/Port-mirroring functionality.
- An unused port on the switch, designated for mirroring traffic.
- For a comprehensive list, including optional items, refer to the [attached sheet.](https://docs.google.com/spreadsheets/d/1-nefcvhJOpCXczpowRzSl0bg3AfxxCGBU3IDZ8D1zYM/edit?usp=sharing)

 $\odot$  Expected duration: this information can be conveniently gathered via email or a brief meeting.

#### Step 2: Deployment

Once the prerequisites are verified, you can deploy the GFI ClearView appliance within the customer's virtualization infrastructure. The detailed deployment steps are meticulously outlined in the [GFI ClearView Deployment Guide.](https://www.gfi.com/download_file/7eea3985-0e11-4f46-81e0-c1268b27a159/5038) 

It's important to note that this deployment is out-of-path, ensuring zero internet downtime or disruptions. This means that the deployment need not be restricted to weekends or holidays.

Expected duration: the deployment process typically takes less than 60 minutes.

# Step 3: Licensing and initial configuration

Following the successful deployment of GFI ClearView, you will need to share the unique HostID of the appliance with your regional channel account manager. This HostID is crucial for activating the trial license. Additionally, before or after license activation, the initial configuration steps must be executed. These steps encompass:

- Ensuring internet access for the management interface.
- Configuring traffic mirroring from the switch to the GFI ClearView host.
- Defining network subnets within the GFI ClearView interface.
- Enabling the Mirroring option on the NIC responsible for mirrored traffic in the GFI ClearView WebUI.

Once the license is enabled, you can verify the successful copying of traffic to the GFI ClearView appliance through the Monitor > Real-time section.

 $\odot$  Expected duration: the initial configuration process typically takes under 30 minutes.

## Step 4: Evaluation

With the deployment and initial configuration completed, it's time to allow the GFI ClearView appliance to collect data over one week. During this period, you can schedule hourly and daily reports to assess user behavior, network usage, and emerging trends within the network.

After the trial, you can create a custom-built report or utilize the raw reports from GFI ClearView, along with remarks to effectively summarize the trial findings.

## **Conclusion**

In sharp contrast to Exinda Network Orchestrator, GFI ClearView distinguishes itself through its remarkably streamlined deployment and trial timeline. This accelerated process, complemented by its competitive pricing structure, leads to a significantly shorter sales lifecycle for GFI ClearView. On average, this sales cycle spans an impressive 1 to 4 weeks, underscoring our commitment to providing swift and efficient solutions.

If you have any inquiries or require further assistance, please don't hesitate to get in touch with your dedicated regional channel account manager.